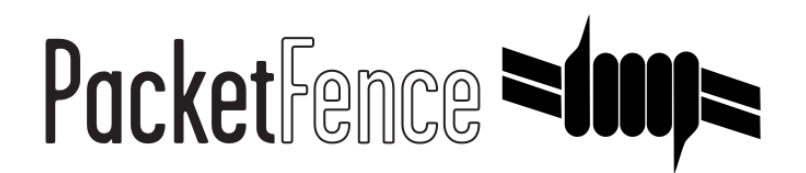

# *PacketFence Developer's Guide*

*for version 2.2.1*

### *PacketFence Developer's Guide*

Olivier Bilodeau Dominik Gehl

Version 2.2.1 - June 2011 Copyright © 2008-2011 Inverse inc.

Permission is granted to copy, distribute and/or modify this document under the terms of the GNU Free Documentation License, Version 1.2 or any later version published by the Free Software Foundation; with no Invariant Sections, no Front-Cover Texts, and no Back-Cover Texts. A copy of the license is included in the section entitled "GNU Free Documentation License".

**LOVErSE** 

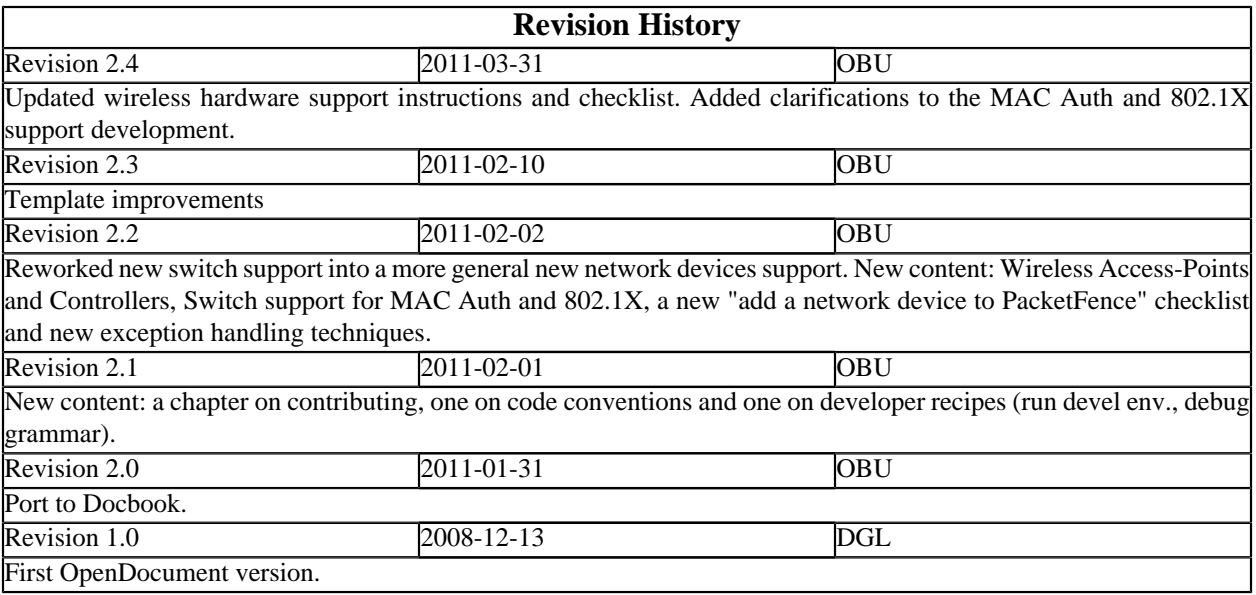

# **Table of Contents**

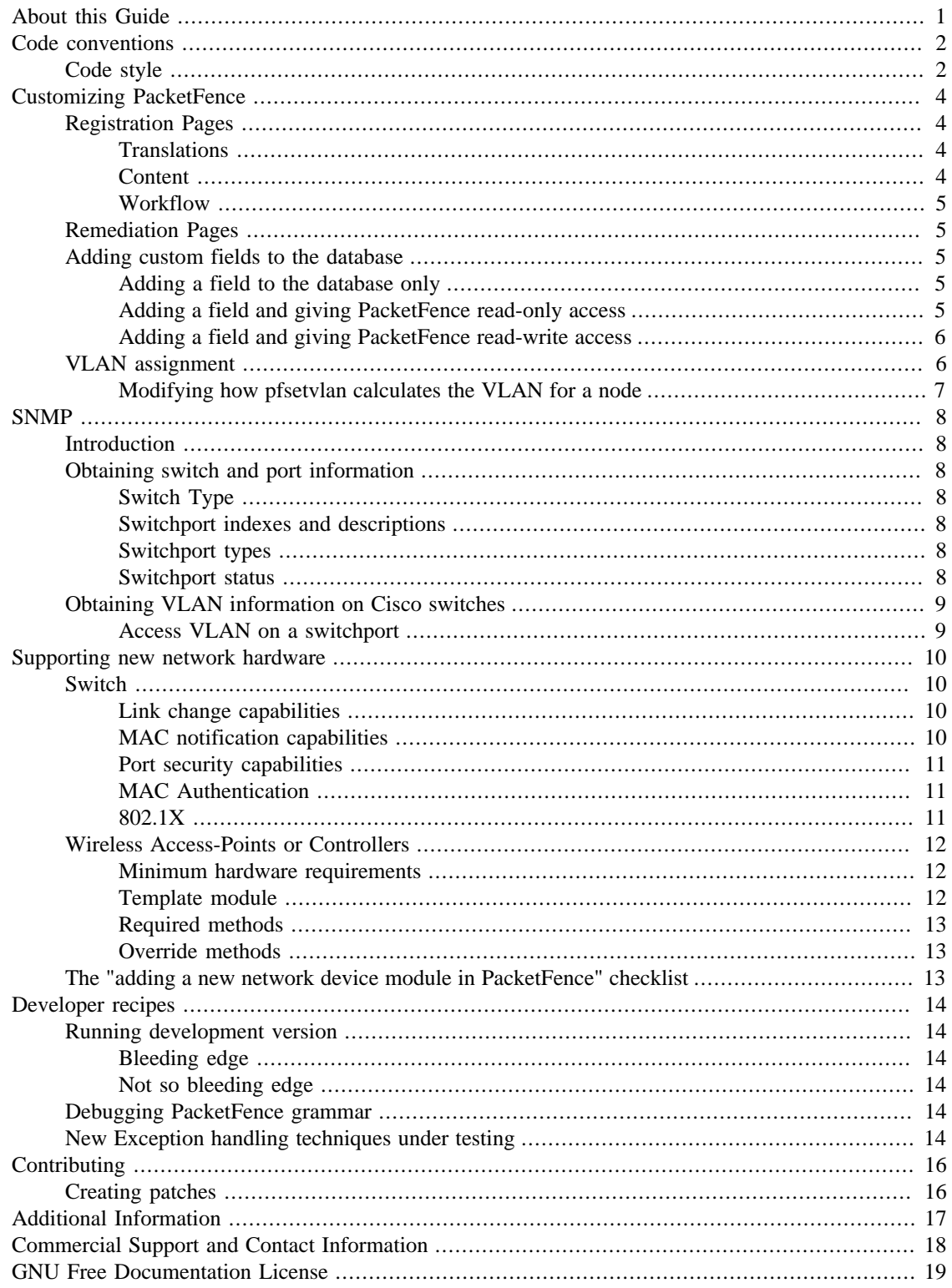

# <span id="page-4-0"></span>*About this Guide*

This guide will help you modifying PacketFence to your particular needs. It also contains information on how to add support for new switches.

The instructions are based on version 2.2.1 of PacketFence.

The latest version of this guide is available online at

[http://www.packetfence.org/download/guides.html.](http://www.packetfence.org/download/guides.html)

# <span id="page-5-0"></span>*Code conventions*

# <span id="page-5-1"></span>*Code style*

#### **Caution**

This is work in progress.

We are slowly migrating away from an automated perltidy code style. The reason we are not doing another pass of tidy is that it messes up code history and makes maintainer's job more complicated than it should be. Every new change uses the new guidelines so over time the old code style will slowly disappear.

- Lines of 120 character width manually wrap longer lines
- No tab characters
- Use constants instead of hardcoded strings or numbers (use constant or Readonly modules)
- in object-oriented modules we use CamelCase notation (ex: \$radiusRequest->getVoIpAttributes();)
- in procedural modules we use perl usual notation (ex: \$node\_info{'pid'} = \$current\_request{'pid'};)
- regular expressions should be documented (with the  $/x$  modifier)

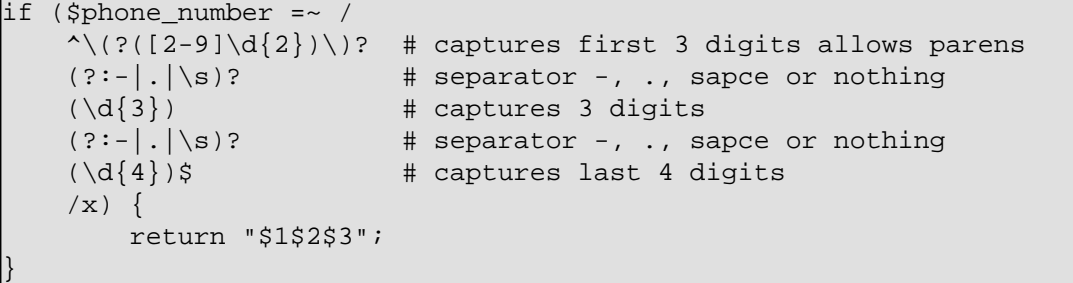

• SQL should be capitalized, properly indented and always use named fields (no \*)

```
$node_statements->{'node_add_sql'} = get_db_handle()->prepare(qq[
     INSERT INTO node (
         mac, pid, category_id, status, voip, bypass_vlan,
         detect_date, regdate, unregdate, lastskip,
         user_agent, computername, dhcp_fingerprint,
         last_arp, last_dhcp,
         notes,
     ) VALUES (
         ?, ?, ?, ?, ?, ?, ?, ?, ?, ?, ?, ?, ?, ?, ?, ?
     )
|] ) ;
```
# <span id="page-7-0"></span>*Customizing PacketFence*

# <span id="page-7-1"></span>*Registration Pages*

#### <span id="page-7-2"></span>*Translations*

The language of the user registration pages is selected through the general. locale configuration parameter.

The internationalization process uses gettext. If you are new to gettext, please consult [http://www.gnu.org/](http://www.gnu.org/software/gettext/manual/gettext.html#Overview) [software/gettext/manual/gettext.html#Overview](http://www.gnu.org/software/gettext/manual/gettext.html#Overview) for a quick introduction.

Currently, PacketFence has language files for Dutch, English, French, Italian and Spanish. The PO files are stored in /usr/local/pf/conf/locale.

If you want to add support for a new language, please follow these steps:

- 1. create a new language subdirectory in /usr/local/pf/conf/locale
- 2. change into your newly created directory
- 3. create a new subdirectory LC\_MESSAGES
- 4. change into your newly created directory
- 5. copy the file /usr/local/pf/conf/locale/en/LC\_MESSAGES/packetfence.po into your directory
- 6. translate the message strings in packetfence.po
- 7. create the MO file by executing:

/usr/bin/msgfmt packetfence.po

Please consider submitting your new translation to the PacketFence project by contacting us at [packet](mailto:packetfence-devel@lists.sourceforge.net?subject=new%20translation)[fence-devel@lists.sourceforge.net](mailto:packetfence-devel@lists.sourceforge.net?subject=new%20translation).

#### <span id="page-7-3"></span>*Content*

Since version 1.7 of PacketFence, the registration pages use Template Toolkit ([http://tem](http://template-toolkit.org/)[plate-toolkit.org/\)](http://template-toolkit.org/).

All the template files are located in /usr/local/pf/html/user/content/templates. The first template you might want to customize are surely the registration templates /usr/ $1o$ cal/pf/html/user/content/templates/register.html and /usr/local/pf/html/ user/content/templates/register\_1.html. You can freely edit the HTML code in this file (and all other template files). However, if you want to customize the pages beyond the HTML template (for example by adding new variables to it), you'll need to look into the /usr/local/pf/lib/pf/ web.pm Perl module. This module contains one function per template file. So if you want to modify the registration page, you'll have to modify the generate\_registration\_page function.

#### <span id="page-8-0"></span>*Workflow*

When a HTTP request is received by the Apache web server, the following workflow happens:

- 1. URL is compared against the redirection instructions in /usr/local/pf/conf/httpd.conf
- 2. requested CGI script in /usr/local/pf/cgi-bin is executed
- 3. CGI script calls a generate\_<type> function which is defined in /usr/local/pf/lib/pf/ web.pm
- 4. the generate\_<type> function uses Template Toolkit and the templates in /usr/local/pf/ html/user/content/templates in order to render the page

## <span id="page-8-1"></span>*Remediation Pages*

The remediation page shown to the user during isolation is specified through the url parameter of the given violation in /usr/local/pf/conf/violations.conf. In its default configuration, PacketFence uses PHP templates located in the directory /usr/local/pf/html/user/content/violations/.

## <span id="page-8-2"></span>*Adding custom fields to the database*

You can, if needed, add additional fields to the PacketFence database. Keep in mind though that this might lead to more work when you upgrade to the next PacketFence version. Depending on the degree of integration of these fields with PacketFence, you'll have to execute one or more of the following steps

### <span id="page-8-3"></span>*Adding a field to the database only*

In this case, the field is part of one of the main PacketFence tables, but PacketFence is unaware of it. PacketFence won't consult the field and won't be able to modify it. A possible usage scenario would be a 3rd party application which maintains this field.

Since PacketFence doesn't have to know about the field, all you have to do is execute your SQL ALTER TABLE query and you are done.

### <span id="page-8-4"></span>*Adding a field and giving PacketFence read-only access*

In this case, PacketFence can show the contents of the table using both **pfcmd** and the Web Admin GUI, but won't be able to modify the contents of the field.

Start by modifying the database table using an SQL ALTER TABLE query.

Then, modify the Perl module having the same name as the table you have added the field to, i.e. If you added the field to the node table, then edit /usr/local/pf/lib/pf/node.pm. You'll have to modify the SQL SELECT queries at the beginning of the file to include your new field and, possibly the functions using these queries. If your new field should be used in reports, the dashboard or graphs, you'll also have to modify the queries in /usr/local/pf/lib/pf/pfcmd/graph.pm, /usr/local/pf/ lib/pf/pfcmd/report.pm and /usr/local/pf/lib/pf/pfcmd/dashboard.pm.

Last, but not least, you'll have to modify the file /usr/local/pf/conf/ui.conf. In this file, you can also give a nice looking name to your field for showing up in the Web Admin GUI.

### <span id="page-9-0"></span>*Adding a field and giving PacketFence read-write access*

Start by creating the read-only field as described above.

Then, modify the SQL UPDATE and INSERT queries in the database tables Perl module, as well as the associated functions.

The last step is to make PacketFence's grammar aware of the new field. Modify /usr/local/pf/lib/ pf/pfcmd/pfcmd.pm and then re-generate the precompiled grammar (which is used by the pfcmd CLI) with:

```
cd /usr/local/pf
/usr/bin/perl -w -e '
   use strict; use warnings; use diagnostics;
   use Parse:: RecDescent; use lib "/usr/local/pf/lib";
    use pf::pfcmd::pfcmd;
    Parse::RecDescent->Precompile($grammar, "pfcmd_pregrammar");
```
mv pfcmd\_pregrammar.pm /usr/local/pf/lib/pf/pfcmd/pfcmd\_pregrammar.pm

### <span id="page-9-1"></span>*VLAN assignment*

#### **Caution**

This information in the following section is obsolete.

The pfsetvlan daemon assigns by default a MAC to the VLAN which is saved in the VLAN field in its database entry. This VLAN field is, again by default, filled during registration with the normalVlan configuration setting, defined in /usr/local/pf/conf/switches.conf.

So, there are two different ways to change the VLAN a given node ends up in: by modifying the content which is saved in the VLAN field during registration and by modifying how pfsetvlan uses this information.

Modifying the VLAN assignment during registration

You can change the default behavior by modifying the following lines in  $/\text{usr}/\text{local}/\text{pf}/\text{cgi}-\text{bin}/$ register.cgi

```
#determine default VLAN if VLAN isolation is enabled 
#and the vlan has not been set yet 
if (isenabled($Config{'network'}{'vlan'})) { 
     if (! defined($info{'vlan'})) { 
         my %ConfigVlan; 
         tie %ConfigVlan, 'Config::IniFiles', 
              (-file = '/usr/local/pf/conf/switches.conf'); 
         $info{'vlan'} = $ConfigVlan{'default'}{'normalVlan'}; 
     } 
}
```
### <span id="page-10-0"></span>*Modifying how pfsetvlan calculates the VLAN for a node*

pfsetvlan uses the getNormalVlan function defined in pf::vlan::custom to determine a node's VLAN. Here's the default function:

```
sub getNormalVlan {
     #$switch is the switch object (pf::SNMP)
     #$ifIndex is the ifIndex of the computer connected to
     #$mac is the mac connected
     #$node_info is the node info hashref (result of pf::node's
 node_view on $mac)
     #$conn_type is set to the connnection type expressed as the
 constant in pf::config 
    #$user_name is set to the RADIUS User-Name attribute (802.1X
 Username or MAC address under MAC Authentication)
     #$ssid is the name of the SSID (Be careful: will be empty string
 if radius non-wireless and undef if not radius)
    my ($this, $switch, $ifIndex, $mac, $node_info, 
         $connection_type, $user_name, $ssid) = @_;
    my $logger = Log::Log4perl->get_logger();
    return $switch->getVlanByName('normalVlan');
}
```
As you can see, the function receives several parameters (such as the switch and full node details) which allow you to return the VLAN in a way that matches exactly your needs!

# <span id="page-11-0"></span>*SNMP*

# <span id="page-11-1"></span>*Introduction*

Good places to start reading about SNMP are <http://en.wikipedia.org/wiki/SNMP>and [http://www.net](http://www.net-snmp.org/)[snmp.org/](http://www.net-snmp.org/).

When working with SNMP, you'll sooner or later (in fact more sooner than later) be confronted with having to translate between OIDs and variable names. When the OIDs are part of the Cisco MIBs, you can use the following tool to do the translation: [http://tools.cisco.com/Support/SNMP/public.jsp.](http://tools.cisco.com/Support/SNMP/public.jsp) Otherwise, you'll have to use snmptranslate for example and setup your own collection of MIBs, provided (hopefully) by the manufacturer of your network equipment.

## <span id="page-11-2"></span>*Obtaining switch and port information*

Below are some example of how to obtain simple switch and port information using SNMP. We'll assume that your switch understands SNMP v2, has the read community public defined and is reachable at 192.168.1.10.

### <span id="page-11-3"></span>*Switch Type*

snmpwalk -v 2c -c public 192.168.1.10 sysDescr

### <span id="page-11-4"></span>*Switchport indexes and descriptions*

snmpwalk -v 2c -c public 192.168.1.10 ifDescr

#### <span id="page-11-5"></span>*Switchport types*

snmpwalk -v 2c -c public 192.168.1.10 ifType

#### <span id="page-11-6"></span>*Switchport status*

snmpwalk -v 2c -c public 192.168.1.10 ifAdminStatus snmpwalk -v 2c -c public 192.168.1.10 ifOperStatus

# <span id="page-12-0"></span>*Obtaining VLAN information on Cisco switches*

### <span id="page-12-1"></span>*Access VLAN on a switchport*

```
snmpwalk -c public -m CISCO-VLAN-MEMBERSHIP-MIB -M \
/usr/local/share/snmp/mibs:/usr/share/snmp/mibs \
-v 2c 192.168.1.10 vmVlan
```
# <span id="page-13-0"></span>*Supporting new network hardware*

PacketFence is designed to ease the addition of support for new network hardware referred to as Network Devices. All supported network devices are represented through Perl objects with an extensive use of inheritance. Adding support for a new product comes down to extending the  $pf::SNNP$  class (in /usr/ local/pf/lib/pf).

The starting point to adding support for a new network device should be the vendor's documentation! First of all, you'll have to figure out the exact capabilities of the switch and how these capabilities will fit into PacketFence. Is it a Switch, an Access-Point or a Wireless Controller?

## <span id="page-13-1"></span>*Switch*

Will you be able to use only link change traps? Does your switch allow you to use MAC notification traps? Port Security? MAC Authentication? 802.1X?

#### <span id="page-13-2"></span>*Link change capabilities*

You need to define a new class which inherits from  $pf::SNNP$  and defines at least the following functions:

- getMacAddrVlan
- getVersion
- getVlan
- getVlans
- isDefinedVlan
- parseTrap
- \_getMacAtIfIndex
- setVlan

The parseTrap function will need to return a hash with keys trapType and trapIfIndex. The associated values must be up or down for trapType and the traps if Index for trapIfIndex.

### <span id="page-13-3"></span>*MAC notification capabilities*

In addition to the functions mentioned for link change, you need to define the following function:

• isLearntTrapsEnabled

Also, your parseTrap function will need to be able to return a third value for the trapType key: mac. In this case, the hash also needs to contain trapOperation, trapVlan and trapMac keys.

#### <span id="page-14-0"></span>*Port security capabilities*

In addition to the functions mentioned for link change, you need to define the following functions:

- isPortSecurityEnabled
- authorizeMAC

In this case, the parseTrap function needs to be able to return secureMacAddrViolation for the trapType key.

#### <span id="page-14-1"></span>*MAC Authentication*

**Note**

Work in progress

#### *NAS-Port translation*

Often the ifIndex provided by the switch in a RADIUS Access-Request is not the same as it's real world physical equivalent. For example in Cisco requests are in the 50xxx while physical ports are 10xxx. In order for PacketFence to properly shut the port or request re-authentication a translation between the two is required. To do so provide an implementation of the following interface:

• NasPortToIfIndex

#### *MAC Authentication re-evaluation*

MAC Authentication re-evaluation is necessary in order to provoke a VLAN change in the PacketFence system. This happens for instance when a node is isolated based on an IDS event or when the user succesfully authenticates through the captive portal. The default implementation in  $pf::SNNP$  will bounce the port if there is no Voice over IP devices connected to the port. Otherwise it will do nothing and send an email. If your device has specific needs (for example it doesn't support RADIUS Dynamic VLAN Assignments) override:

• handleReAssignVlanTrapForWiredMacAuth

Once the MAC Authentication works, add the Wired MAC Auth capability to the switch's code with:

sub supportsWiredMacAuth { return \$TRUE; }

<span id="page-14-2"></span>*802.1X*

#### **Note**

Work in progress

#### *NAS-Port translation*

Often the ifIndex provided by the switch in a RADIUS Access-Request is not the same as it's real world physical equivalent. For example in Cisco requests are in the 50xxx while physical ports are 10xxx. In order for PacketFence to properly shut the port or request re-authentication a translation between the two is required. To do so provide an implementation of the following interface:

• NasPortToIfIndex

So far the implementation has been the same for MAC Authentication and 802.1X.

#### *Force 802.1X re-authentication*

802.1X re-authentication is necessary in order to provoke a VLAN change in the PacketFence system. This happens for instance when a node is isolated based on an IDS event or when the user succesfully authenticates through the captive portal. The default implementation in  $pf::SNNP$  uses the IEEE8021-PAE-MIB and is generally well supported. If the default implementation to force 802.1X re-authentication doesn't work override:

• dot1xPortReauthenticate

Proper 802.1X implementations will perform re-authentication while still allowing traffic to go through for supplicants under re-evaluation.

Once the 802.1X works, add the Wired Dot1X capability to the switch's code with:

sub supportsWiredDot1x { return \$TRUE;

### <span id="page-15-0"></span>*Wireless Access-Points or Controllers*

#### <span id="page-15-1"></span>*Minimum hardware requirements*

PacketFence's minimum requirements regarding Wireless hardware is:

- definition of several SSID with several VLANs inside every SSID (minimum of 2 VLANs per SSID)
- RADIUS authentication (MAC Authentication / 802.1X)
- dynamic VLAN assignment based on RADIUS attributes
- SNMP deassociation/deauthentication traps
- a CLI, SNMP, RADIUS<sup>1</sup> or WebServices command to deassociate/deauthenticate a client

Most of these features work out of the box for enterprise grade Access Points or Controllers. Where the situation starts to vary is for deauthentication support.

SSH or Telnet is an error prone interface and requires preparation for the SSH access or is insecure for Telnet.

SNMP is implemented when available but not all vendor support it.

RADIUS is an upcoming deauthentication mechanism in PacketFence. It's the support for RFC 3576 Change of Authorization (CoA) or Disconnect-Messages (DM aka PoD). Once implemented it will be the preferred deauthentication technique.

#### <span id="page-15-2"></span>*Template module*

Start with a copy of the template module pf/lib/pf/SNMP/WirelessModuleTemplate.pm and fill in appropriate documentation and code.

<sup>1</sup>RADIUS RFC 3576 Change of Authorization (CoA) or Disconnect-Messages (DM aka PoD)

### <span id="page-16-0"></span>*Required methods*

You need to implement at least:

- getVersion() fetch firmware version
- parseTrap() parses the SNMP Traps sent by the hardware. For wireless hardware an empty method like the one in pf:: SNMP:: WirelessModuleTemplate is ok.
- deauthenticateMac() performs deauthentication
- supportsWirelessMacAuth(), supportsWirelessDot1x() based on what the hardware supports

#### <span id="page-16-1"></span>*Override methods*

If default implementation of the following methods doesn't work you will need to override them:

• extractSsid() - extract SSID from RADIUS Request

# <span id="page-16-2"></span>*The "adding a new network device module in PacketFence" checklist*

Here's a quick rundown of the several files you need to edit in order to add a new switch into PacketFence. There's a plan to reduce this amount of work in progress see *issue* #1085.

- Tested model and firmware version should be documented in module's POD
- Any bugs and limitations should be documented in module's POD
- Add it to pf/html/admin/configuration/switches\_add.php and switches\_edit.php
- Make sure that all tests pass
- Add configuration documentation to the Network Devices Guide
- Add switch to the Network Devices Guide's switch chart
- Add switch to the chart in README.network-devices

# <span id="page-17-0"></span>*Developer recipes*

## <span id="page-17-1"></span>*Running development version*

### <span id="page-17-2"></span>*Bleeding edge*

For day to day development one can run a checkout of the current development branch in  $/\text{usr}/\text{lo-}$ cal/pf/ and develop there within a working setup.

Care should be taken not to commit local configuration files changes and files not in the repository.

#### <span id="page-17-3"></span>*Not so bleeding edge*

Using the development **yum** repository and upgrade packetfence often is a good way to proceed. Check our [snapshots download page](http://www.packetfence.org/download/snapshots.html) for instructions.

Make sure you read the UPGRADE document after every upgrades to avoid any surprises.

## <span id="page-17-4"></span>*Debugging PacketFence grammar*

PacketFence uses a parser to validate user input. This parser is referred to as the grammar. When you see errors like

```
Command not understood. (pfcmd grammar test failed at line 217.)
```
it means that you faced a problem in the command you are trying to send or in the grammar itself.

The parsing of a command is a tricky process. First the command is interpreted in the  $pf:pfcmd$ module using traditional regular expressions. Then some of the commands will trigger the parser pf::pfcmd::pfcmd\_pregrammar which is a precompiled module that is generated from pf::pfcmd::pfcmd when packetfence is built.

To help troubleshoot a failing command, you can enable tracing on the parser by removing the comment from the following line in **pfcmd**:#our  $$RD_TRACE = 1$ ;

## <span id="page-17-5"></span>*New Exception handling techniques under testing*

Little attention was given to error-handling in PacketFence's early design. This is understandable as it wasn't probably the most bang-for-the-buck thing to do. However we must now live with a large codebase that explodes at runtime or that doesn't differentiate an erroneous condition from a null or 0 value. Refactoring to improve error-handling will be gradual but new code should follow these tips:

- 1. use Try::Tiny
- 2. wrap stuff in try  $\{ \ldots \}$  catch  $\{ \ldots \}$ ; (and optionally a finally  $\{ \ldots \}$ ;)
- 3. in the code use  $\text{die}(\ldots)$ ; to throw an exception and make the error message meaningful
- 4. in the catch block, use \$logger->logcarp(string . \$@) if I want output to the CLI, otherwise, choose wisely

This catches a lot of errors (including runtime crashers) and allows us to recover from these conditions so its pretty cool!

So far, it is mandatory to wrap the Web Services enabled network devices modules' code since SOAP::Lite will die on you if host is unreachable for example (actually it's LWP::UserAgent who will).

# <span id="page-19-0"></span>*Contributing*

Here are some golden rules of contributing to PacketFence:

• Be active on the developer mailing list

The place to be if you want to contribute to the PacketFence project is our developers mailing list: [https://](https://lists.sourceforge.net/lists/listinfo/packetfence-devel) [lists.sourceforge.net/lists/listinfo/packetfence-devel](https://lists.sourceforge.net/lists/listinfo/packetfence-devel). Let us know your issues, what you are working on and how you want to solve your problems. The more you collaborate the greater the chances that your work will be incorporated in a timely fashion.

• Use the issue tracker:<http://www.packetfence.org/bugs/>

Good chances that the bug you want to fix or the feature you want to implement is already filed and that information in the ticket will help you.

• Please provide small, focused and manageable patches

If you plan on doing a lot of code, use monotone and track our current development branch. Develop the feature in small chunks and stay in touch with us. This way it'll be merged quickly in our codebase. No big code dumps after finishing your feature please.

## <span id="page-19-1"></span>*Creating patches*

Patches should be sent in unified diff format. This can be obtained from the **diff** or **mtn** tools.

diff -u oldfile newfile

or from a checkout of the PacketFence source code from monotone:

#### mtn diff

If required a public branch can be created for contributors on our [public source code repository](http://mtn.inverse.ca/).

# <span id="page-20-0"></span>*Additional Information*

For more information, please consult the mailing archives or post your questions to it. For details, see:

[packetfence-announce@lists.sourceforge.net](mailto:packetfence-announce@lists.sourceforge.net): Public announcements (new releases, security warnings etc.) regarding PacketFence

[packetfence-devel@lists.sourceforge.net](mailto:packetfence-devel@lists.sourceforge.net): Discussion of PacketFence development

[packetfence-users@lists.sourceforge.net](mailto:packetfence-users@lists.sourceforge.net): User and usage discussions

# <span id="page-21-0"></span>*Commercial Support and Contact Information*

For any questions or comments, do not hesitate to contact us by writing an email to: [support@inverse.ca](mailto:support@inverse.ca)

Inverse ([http://inverse.ca](http://inverse.ca/)) offers professional services around PacketFence to help organizations deploy the solution, customize, migrate versions or from another system, performance tuning or aligning with best practices.

Hourly rates or support packages are offered to best suit your needs.

Please visit <http://inverse.ca/support.html>for details.

# <span id="page-22-0"></span>*GNU Free Documentation License*

Please refer to <http://www.gnu.org/licenses/fdl-1.2.txt>for the full license.